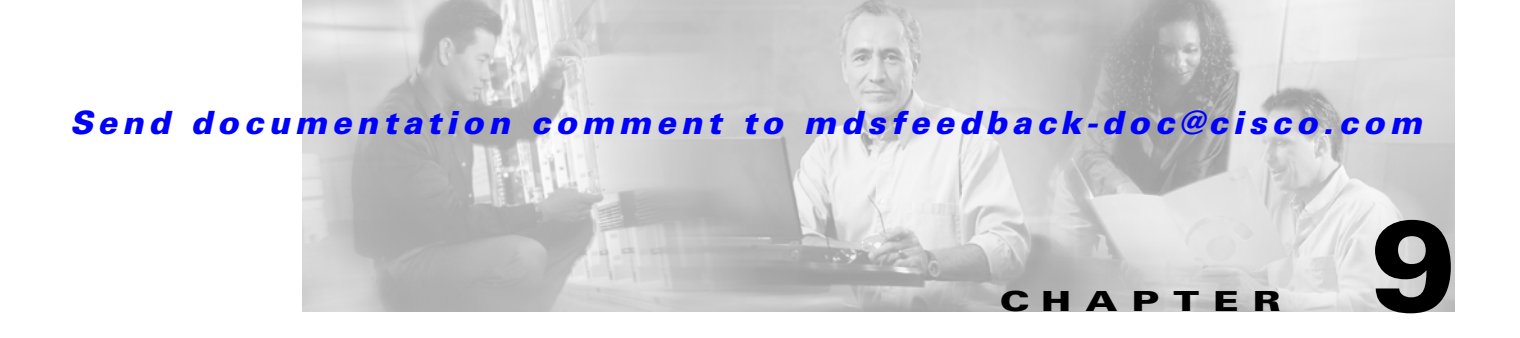

# <span id="page-0-0"></span>**Configuring Interfaces**

A switch's main function is to relay frames from one data link to another. To do that, the characteristics of the interfaces through which the frames are received and sent must be defined. The configured interfaces can be Fibre Channel interfaces, management interface (mgmt0), or VSAN interfaces.

This chapter describes the basic interface configuration to get your switch up and running. It includes the following sections:

- **•** [Configuring Fibre Channel Interfaces, page 9-2](#page-1-0)
- [Default Settings, page 9-12](#page-11-0)
- [Configuring the Management Interface, page 9-13](#page-12-0)
- **•** [Configuring VSAN Interfaces, page 9-14](#page-13-0)
- **•** [Displaying Interface Information, page 9-14](#page-13-1)

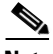

**Note** See Chapter 3, "Initial Configuration" and Chapter 16, "Configuring IP Services," for more information on configuring mgmt0 interfaces.

Before you begin configuring the switch, you need to ensure that the modules in the chassis are functioning as designed. To verify the status of a module at any time, issue the **show module** command in EXEC mode (see the "Verifying the Module Status" section on page 3-15).

# <span id="page-1-0"></span>**Configuring Fibre Channel Interfaces**

This section describes Fibre Channel interface characteristics, including (but are not limited to) modes, states, and speeds. It includes the following sections:

- [About Interface Modes, page 9-2](#page-1-1)
- **•** [About Interface States, page 9-5](#page-4-0)
- **•** [Configuring FC Interfaces, page 9-7](#page-6-0)
- **•** [Configuring a Range of Interfaces, page 9-8](#page-7-0)
- [Disabling Interfaces, page 9-8](#page-7-1)
- **•** [Configuring Interface Modes, page 9-8](#page-7-2)
- **•** [Configuring Administrative Speeds, page 9-9](#page-8-0)
- **•** [Configuring Interface Descriptions, page 9-9](#page-8-1)
- **•** [Configuring Buffer-to-Buffer Credits, page 9-9](#page-8-2)
- **•** [Configuring the Beacon Mode, page 9-10](#page-9-0)

# <span id="page-1-1"></span>**About Interface Modes**

Each physical Fibre Channel interface in a switch may operate in one of several modes: E port, F port, FL port, TL port, TE port, and SD port (see [Figure 9-1\)](#page-1-2). Besides these modes, each interface may be configured in auto or Fx port mode. These two modes determine the port type during interface initialization. A brief description of each interface mode follows.

### <span id="page-1-2"></span>*Figure 9-1 Cisco MDS 9000 Family Switch Interface Modes*

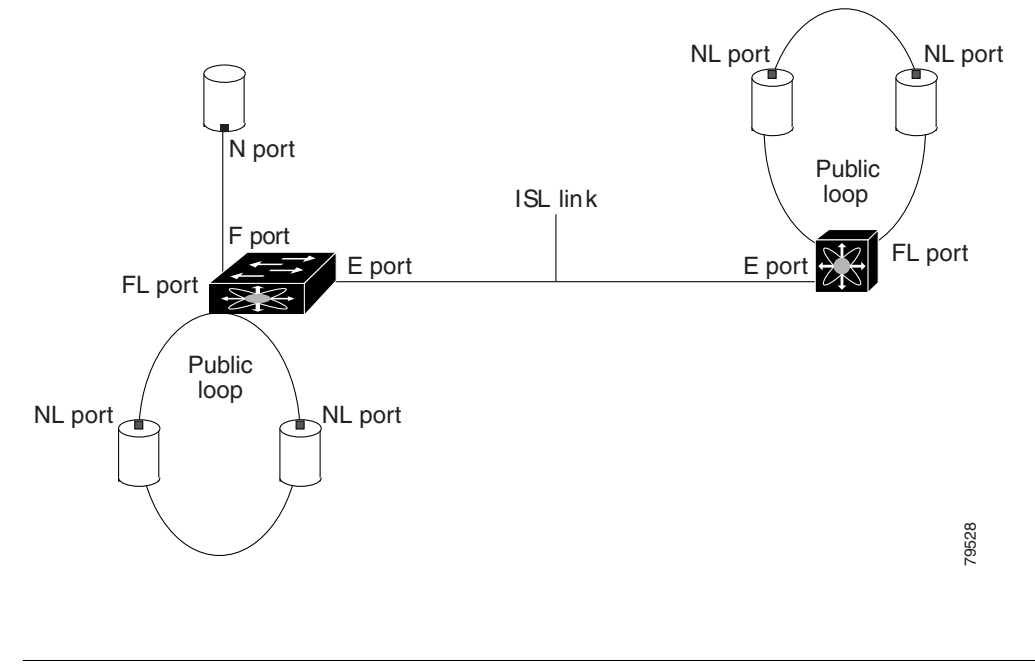

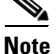

**Note** Interfaces are created in VSAN 1 by default. See Chapter 8, "Configuring and Managing VSANs."

Each interface has an associated administrative configuration and an operational status:

- The administrative configuration does not change unless you modify it. This configuration has various attributes that you can configure in administrative mode.
- The operational status represents the current status of a specified attribute like the interface speed. This status cannot be changed and is read-only. Some values may not be valid when the interface is down (for example, the operational speed).

### **E Port**

In expansion port (E port) mode, an interface functions as a fabric expansion port. This port may be connected to another E port to create an Inter-Switch Link (ISL) between two switches. E ports carry frames between switches for configuration and fabric management. They serve as a conduit between switches for frames destined to remote N ports and NL ports. E ports support class 2, class 3, and class F service.

An E port connected to another switch may also be configured to form a PortChannel (see Chapter 11, "Configuring PortChannels").

### **F Port**

In fabric port (F port) mode, an interface functions as a fabric port. This port may be connected to a peripheral device (host or disk) operating as an N port. An F port can be attached to only one N port. F ports support class 2 and class 3 service.

### **FL Port**

In fabric loop port (FL port) mode, an interface functions as a fabric loop port. This port may be connected to one or more NL ports (including FL ports in other switches) to form a public arbitrated loop. If more than one FL port is detected on the arbitrated loop during initialization, only one FL port becomes operational and the other FL ports enter nonparticipating mode. FL ports support class 2 and class 3 service.

# **TL Port**

In translative loop port (TL port) mode, an interface functions as a translative loop port. It may be connected to one or more private loop devices (NL ports). TL port mode is specific to Cisco MDS 9000 family switches and have similar properties as FL ports. TL ports enable communication between a private loop device and one of the following devices:

- **•** A device attached to any switch on the fabric
- **•** A device on a public loop anywhere in the fabric
- **•** A device on a different private loop anywhere in the fabric
- **•** A device on the same private loop

See the ["Displaying TL Port Information" section on page 9-21](#page-20-0). TL ports support class 2 and class 3 services.

**Note** Devices attached to TL ports are recommended to be configured in zones which have up to 64 zone members.

### **TE Port**

In trunking E port (TE port) mode, an interface functions as a trunking expansion port. It may be connected to another TE port to create an Extended ISL (EISL) between two switches. TE ports are specific to Cisco MDS 9000 family switches. They expand the functionality of E ports to support the following:

- **•** VSAN trunking
- **•** Transport quality of service (QoS) parameters
- **•** Fibre Channel trace (**fctrace**) feature

In TE-port mode, all frames are transmitted in EISL frame format, which contains VSAN information. Interconnected switches use the VSAN ID to multiplex traffic from one or more VSANs across the same physical link. This feature is referred to as trunking in the Cisco MDS 9000 Family (see [Chapter 10,](#page-0-0)  ["Configuring Trunking"\)](#page-0-0). TE ports support class 2, class 3, and class F service.

## **SD Port**

In SPAN destination port (SD port) mode, an interface functions as a switched port analyzer (SPAN). The SPAN feature is specific to switches in the Cisco MDS 9000 Family. It monitors network traffic that passes though a Fibre Channel interface. This monitoring is done using a standard Fibre Channel analyzer (or a similar switch probe) that is attached to an SD port. SD ports do not receive frames, they merely transmit a copy of the source traffic. The SPAN feature is nonintrusive and does not affect switching of network traffic for any SPAN source ports (see Chapter 22, "Monitoring Network Traffic Using SPAN").

# **Fx Port**

Interfaces configured as Fx ports are allowed to operate in either F port or FL port mode. The Fx port mode is determined during interface initialization depending on the attached N port or NL port. This administrative configuration disallows interfaces to operate in any other mode—for example, preventing an interface to connect to another switch.

### **Auto Mode**

Interfaces configured as **auto** are allowed to operate in one of the following modes: F port, FL port, E port, or TE port. The port mode is determined during interface initialization. For example, if the interface is connected to a node (host or disk), it operates in F port or FL port mode depending on the N port or NL port mode. If the interface is attached to a third-party switch, it operates in E port mode. If the interface is attached to another switch in the Cisco MDS 9000 Family, it may become operational in TE port mode (see [Chapter 10, "Configuring Trunking"\)](#page-0-0). TL ports and SD ports are not determined during initialization and are administratively configured.

# <span id="page-4-0"></span>**About Interface States**

The interface state depends on the administrative configuration of the interface and the dynamic state of the physical link.

## <span id="page-4-1"></span>**Administrative States**

The administrative state refers to the administrative configuration of the interface as described in [Table 9-1.](#page-4-1)

| <b>Administrative State   Description</b> |                                                                                                    |
|-------------------------------------------|----------------------------------------------------------------------------------------------------|
| $U_{\mathcal{D}}$                         | Enables an interface.                                                                                                    |
| Down                                      | Disables an interface. When an interface is administratively disabled<br>(shutdown command), the physical link layer state change is ignored. |

*Table 9-1 Administrative States*

# <span id="page-4-2"></span>**Operational States**

The operational state indicates the current operational state of the interface as described in [Table 9-2.](#page-4-2)

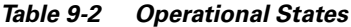

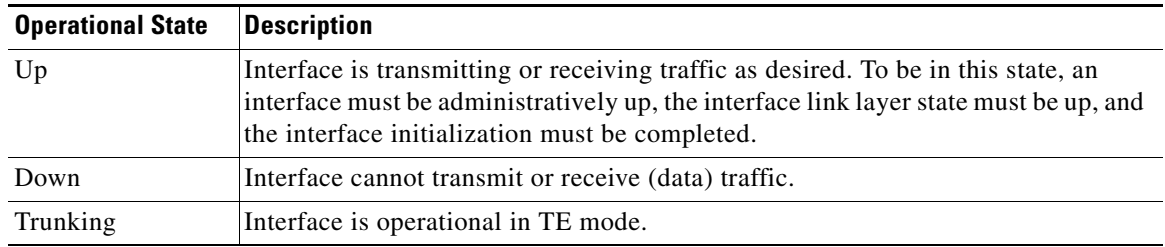

# <span id="page-4-3"></span>**Reason Codes**

Reason codes are dependent on the operational state of the interface as described in [Table 9-3](#page-4-3).

*Table 9-3 Reason Codes for Interface States* 

| <b>Administrative</b><br><b>Configuration</b> | <b>Operational</b><br><b>Status</b> | <b>Reason Code</b>                                                                                                    |
|-----------------------------------------------|-------------------------------------|----------------------------------------------------------------------------------------------------|
| Up                                            | Up                                  | None.                                                                                                    |
| Down                                          | Down                                | Administratively down—If you administratively configure an interface<br>as down, you disable the interface. No traffic is received or transmitted. |
| Up                                            | Down                                | See Table 9-4.                                                                                                    |

If the administrative state is up and the operational state is down, the reason code differs based on the nonoperational reason code as described in [Table 9-4](#page-5-0).

<span id="page-5-0"></span>

| <b>Reason Code</b>                                 | <b>Description</b>                                                                                                    | <b>Applicable</b><br><b>Modes</b> |
|----------------------------------------------------|----------------------------------------------------------------------------------------------------|-----------------------------------|
| Link failure or not connected                      | Physical layer link is not operational.                                                                                                    | All                               |
| Fcot not present                                   | The Fibre Channel optical transmitter hardware is not<br>plugged in.                                                                                                    |                                   |
| Initializing                                       | The physical layer link is operational and the protocol<br>initialization is in progress.                                                                                                    |                                   |
| Reconfigure fabric in progress                     | The fabric is currently being reconfigured.                                                                                                    |                                   |
| Offline                                            | Waiting for the specified R_A_TOV time before<br>retrying initialization.                                                                                                    |                                   |
| Inactive                                           | The interface VSAN is deleted or is in a suspended<br>state.                                                                                                    |                                   |
|                                                    | To make the interface operational, assign that port to a<br>configured and active VSAN.                                                                                                    |                                   |
| Hardware failure                                   | A hardware failure is detected.                                                                                                    |                                   |
| Error disabled                                     | Error conditions require administrative attention.<br>Interfaces may be error-disabled for various reasons.<br>For example:                                                                     |                                   |
|                                                    | Configuration failure.                                                                                                    |                                   |
|                                                    | Incompatible buffer-to-buffer credit configuration.                                                                                                    |                                   |
|                                                    | To make the interface operational, you must first fix the<br>error conditions causing this state; and next,<br>administratively configure the interface as shutdown<br>followed by no shutdown. |                                   |
| Isolation due to ELP failure                       | Port negotiation failed.                                                                                                    | Only E ports                      |
| Isolation due to ESC failure                       |                                                                                                    | and TE ports                      |
| Isolation due to domain<br>overlap                 | The Fibre Channel domains (fcdomain) overlap.                                                                                                    |                                   |
| Isolation due to domain ID<br>assignment failure   | The assigned domain ID is not valid.                                                                                                    |                                   |
| Isolation due to other side E<br>port isolated     | The E port at the other end of the link is isolated.                                                                                                    |                                   |
| Isolation due to invalid fabric<br>reconfiguration | The port is isolated due to fabric reconfiguration.                                                                                                    |                                   |
| Isolation due to domain<br>manager disabled        | The fcdomain feature is disabled.                                                                                                    |                                   |
| Isolation due to zone merge<br>failure             | The zone merge operation failed.                                                                                                    |                                   |
| Isolation due to VSAN<br>mismatch                  | The VSANs at both ends of an ISL are different.                                                                                                    |                                   |

*Table 9-4 Reason Codes for Nonoperational States*

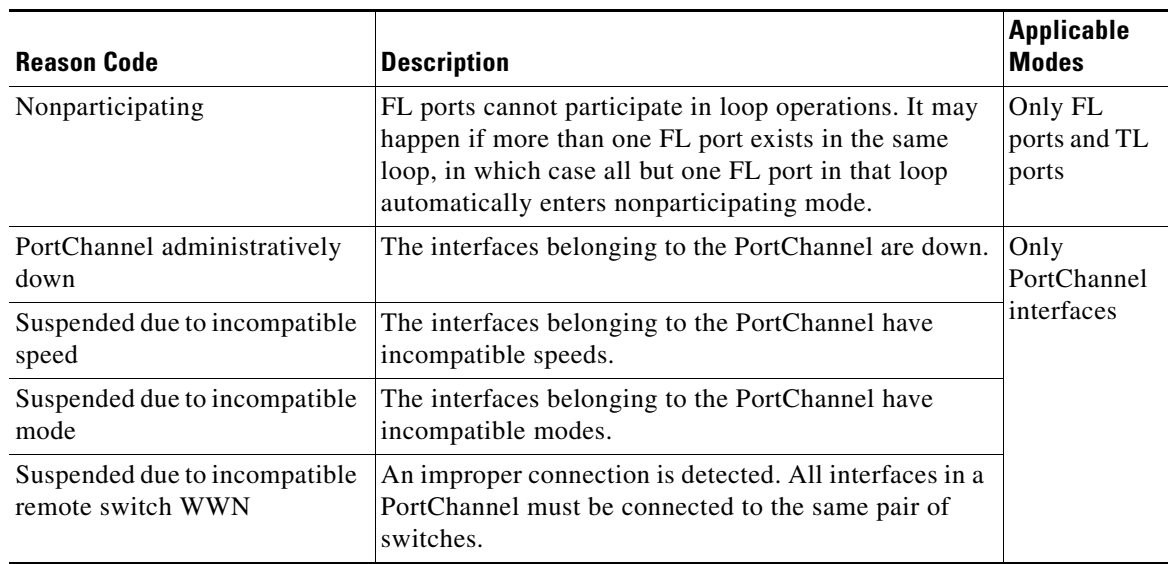

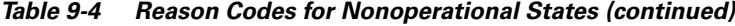

#### <span id="page-6-1"></span>**Configuring 32-port Switching Modules**

The 32-port 1/2-Gbps switching module contains 8 port groups of 4 ports each. When configuring these modules the following guidelines apply:

- You can configure only the first port in each 4-port group (for example, the first port in ports 1-4, the fifth port in ports 5-8 and so on) as an E port. If the first port in the group is configured as an E port, the other three ports in each group (ports 2-4, 6-8 and so on) are not usable and remain in the shutdown state.
- If any of the other three ports are configured in a no shutdown state, you cannot configure the first port as an E port. The other three ports continue to remain in a no shutdown state.
- Generally, the default port mode is auto. The auto option is not allowed in a 32-port switching module.
- The default port mode for 32-port switching modules is Fx (Fx negotiates to F or FL).

# <span id="page-6-0"></span>**Configuring FC Interfaces**

To configure a Fibre Channel interface, follow these steps:

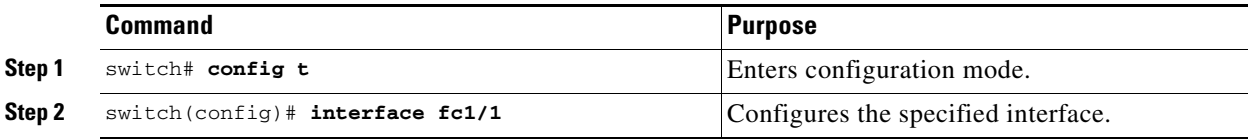

When a Fibre Channel interface is configured, it is automatically assigned a unique world wide name (WWN). If the interface's operational state is up, it is also assigned a Fibre Channel ID (FC ID).

# <span id="page-7-0"></span>**Configuring a Range of Interfaces**

To configure a range of interfaces, follow these steps:

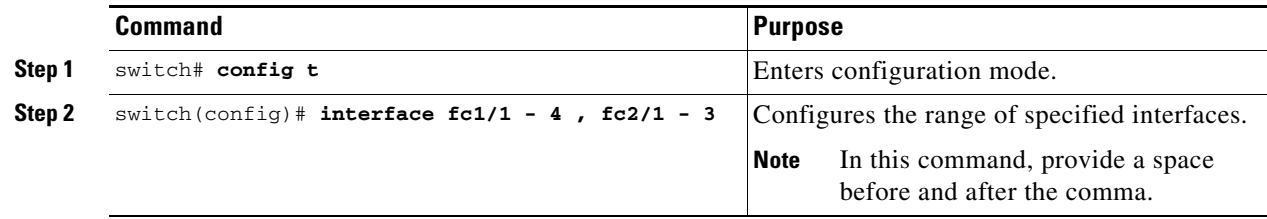

# <span id="page-7-1"></span>**Disabling Interfaces**

Interfaces on a port are shut down by default (unless you modified the initial configuration). To enable traffic flow, follow these steps:

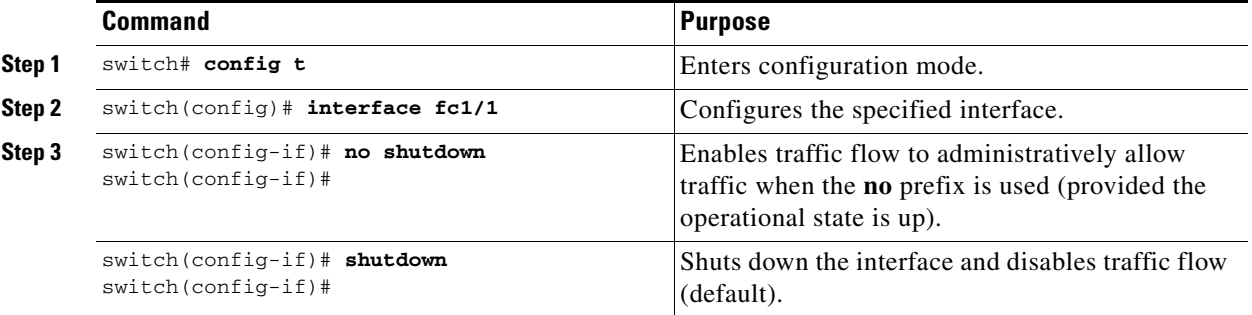

# <span id="page-7-2"></span>**Configuring Interface Modes**

To configure the interface mode, follow these steps:

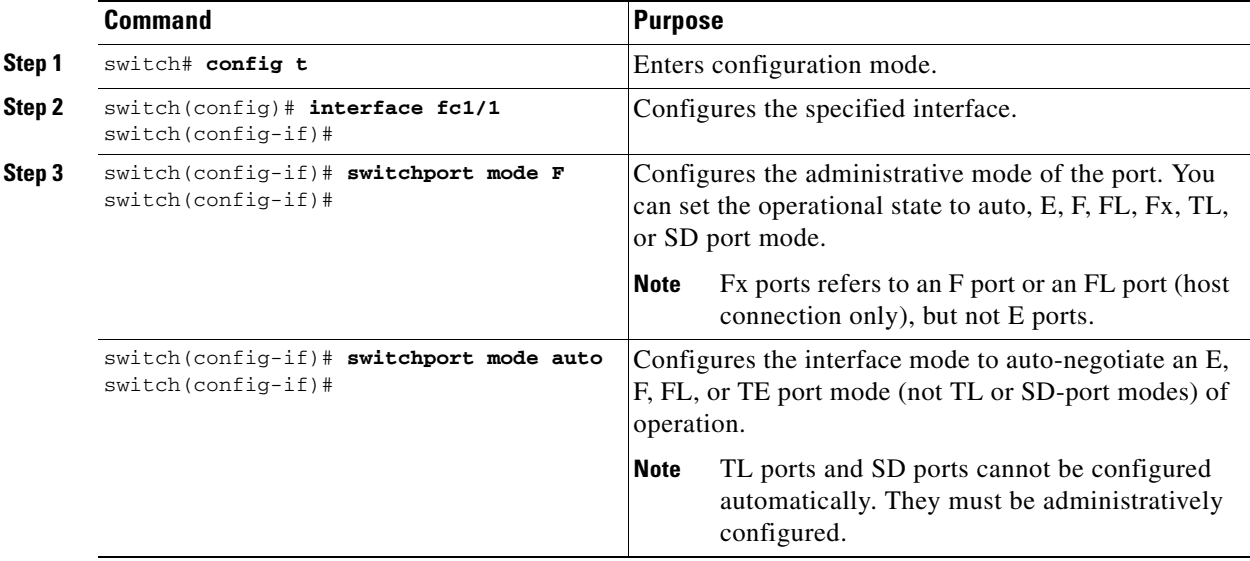

 $\overline{\phantom{a}}$ 

# <span id="page-8-0"></span>**Configuring Administrative Speeds**

By default, the administrative speed for an interface is automatically calculated by the switch. To configure the administrative speed of the interface, follow these steps:

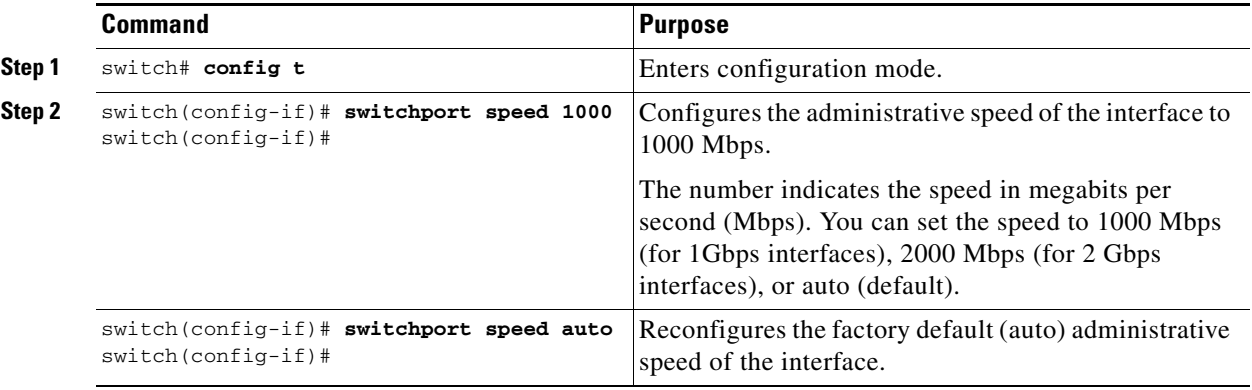

# <span id="page-8-1"></span>**Configuring Interface Descriptions**

To configure a description for an interface, follow these steps:

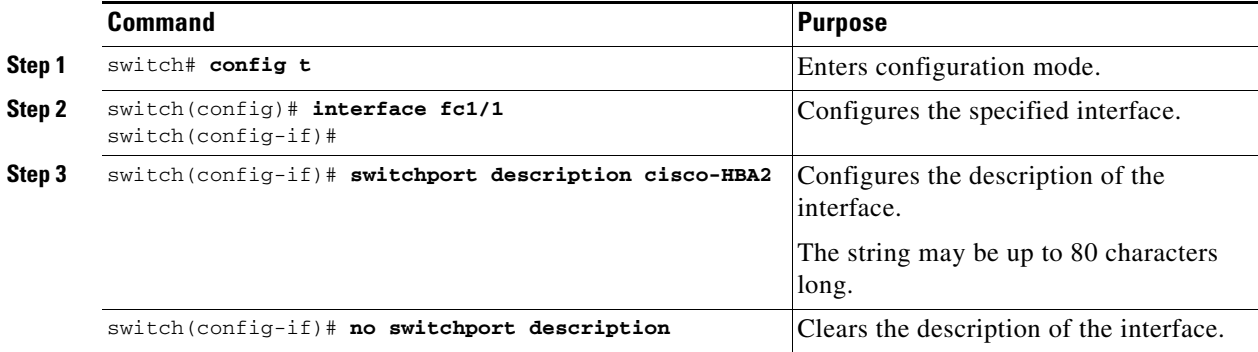

# <span id="page-8-2"></span>**Configuring Buffer-to-Buffer Credits**

Buffer-to-buffer credits (BB\_credits) are a flow control mechanism to ensure that FC switches do not run out of buffers, since switches must not drop frames. Buffer Credits are negotiated on a per-hop basis.

The receive BB\_credit value may be configured for each FC interface. In most cases, you don't need to modify the default configuration.

P,

**Note** BB\_credits can only be changed on the 16-port switching modules.

To configure buffer-to-buffer credits to a Fibre Channel interface, follow these steps:

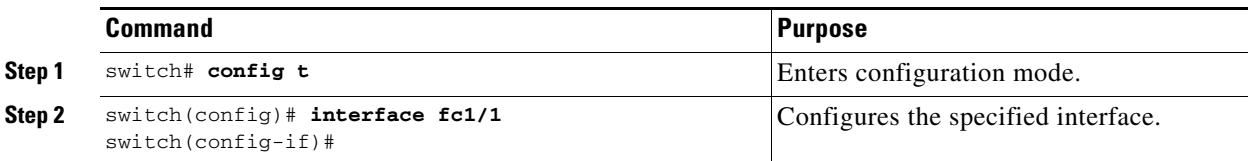

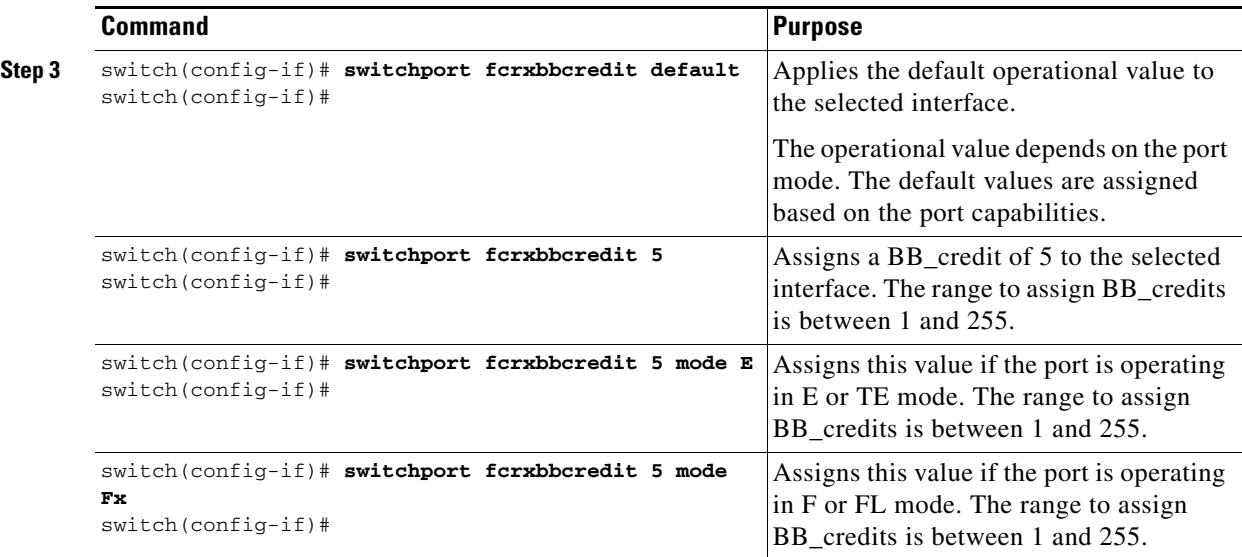

# **Configuring Receive Data Field Size**

You can also configure the receive data field size for Fibre Channel interfaces by issuing the **switchport fcrxbufsize** command. The default data field size is 2112 bytes, the frame length will be 2148 bytes.

To configure data field size for a Fibre Channel interface, follow these steps:

![](_page_9_Picture_239.jpeg)

# <span id="page-9-0"></span>**Configuring the Beacon Mode**

By default, the beacon mode is disabled on all switches. The beacon mode is indicated by a flashing green light that helps you identify the physical location of the specified interface. The **beacon** command has no effect on the operation of the interface.

To disable beacon mode for a specified interface or range of interfaces, follow these steps:

![](_page_9_Picture_240.jpeg)

# **Identifying the Beacon LEDs**

[Figure 9-2](#page-10-0) displays the status, link, and speed LEDs in a 16-port switching module.

<span id="page-10-0"></span>*Figure 9-2 Cisco MDS 9000 Family Switch Interface Modes*

![](_page_10_Picture_127.jpeg)

Each port has one link LED on the left and one speed LED on the right.

The speed LED displays the speed of the port interface:

- **•** Off—the interface attached to that port is functioning at 1000 Mbps.
- On (solid green)—the interface attached to that port is functioning at 2000 Mbps (for 2 Gbps interfaces).

The speed LED also displays if the beacon mode is enabled or disabled:

- **•** Off—beacon mode is disabled
- On (flashing green)—the beacon mode is enabled. The LED flashes at one-second intervals.

# **Configuring Switchport Defaults**

You can configure default values for various switchport attributes. If you configure the following attributes, they will be applied globally to all future switchport configurations, even if you do not individually specify them at that time.

To configure switchport attributes, follow these steps:

![](_page_11_Picture_142.jpeg)

# <span id="page-11-1"></span><span id="page-11-0"></span>**Default Settings**

[Table 9-5](#page-11-1) lists the default settings for Fibre Channel interface parameters.

*Table 9-5 Default Fibre Channel Interface Parameters*

| <b>Parameters</b>    | <b>Default</b>                                 |
|----------------------|------------------------------------------------|
| Interface mode       | Auto                                           |
| Interface speed      | Auto                                           |
| Administrative state | Shutdown (unless changed during initial setup) |
| Trunk mode           | On (unless changed during initial setup)       |
| Trunk-allowed VSANs  | 1 to 4093                                      |
| Interface VSAN       | Default VSAN (1)                               |
| Beacon mode          | Off                                            |

# <span id="page-12-0"></span>**Configuring the Management Interface**

You can remotely configure the switch through the management interface (mgmt0). To configure a connection remotely, you must configure the IP parameters (IP address, subnet mask, and default gateway) from the CLI so that the switch is reachable.

 $\mathscr{P}$ 

Note Before you begin to configure the management interface manually, obtain the switch's IP address and IP subnet mask.

![](_page_12_Picture_191.jpeg)

To configure the mgmt0 Ethernet interface, follow these steps:

The management port (mgmt0) is autosensing and operates as full duplex mode and 100 Mbps speed. The speed and mode cannot be configured.

![](_page_12_Picture_10.jpeg)

**Note** You need to explicitly configure a default gateway to connect to the switch and send IP packets or add a route for each subnet.

# <span id="page-13-0"></span>**Configuring VSAN Interfaces**

VSANs apply to Fibre Channel fabrics and enable you to configure multiple isolated SAN topologies within the same physical infrastructure. You can create an IP interface on top of a VSAN and then use this interface to send frames to this VSAN. To use this feature, you must configure the IP address for this VSAN. VSAN interfaces cannot be created for nonexisting VSANs.

Follow these guidelines when creating or deleting VSAN interfaces:

- Create a VSAN before creating the interface for that VSAN. If a VSAN does not exist, the interface cannot be created.
- Create the interface using the **interface VSAN** command. This is not done automatically.
- **•** If you delete the VSAN, the attached interface is automatically deleted.

To create a VSAN interface, follow these steps:

![](_page_13_Picture_204.jpeg)

You can configure each interface only in one VSAN.

After configuring the VSAN interface, you can configure an IP address or Virtual Router Redundancy Protocol (VRRP) features (see Chapter 16, "Configuring IP Services").

# <span id="page-13-1"></span>**Displaying Interface Information**

The **show interface** command is invoked from the EXEC mode and displays the interface configurations. Without any arguments, this command displays the information for all the configured interfaces in the switch. See Examples [9-1](#page-13-2) to [9-9.](#page-19-0)

<span id="page-13-2"></span>*Example 9-1 Displays All Interfaces*

```
switch# show interface
.
.
.
fc3/1 is trunking
    Hardware is Fibre Channel
    Port WWN is 20:81:00:05:30:00:12:5e
    Peer port WWN is 22:01:00:05:30:00:12:9e
    Admin port mode is E, trunk mode is auto
    Port mode is TE
    Port vsan is 2
    Speed is 2 Gbps
    Receive B2B Credit is 255
    Receive Buffer Size is 2112
    Beacon is turned off
    Trunk vsans (admin allowed and active) (1-15)
   Trunk vsans (up) (1-15)
    Trunk vsans (isolated) ()
    Trunk vsans (initializing) ()
    5 minutes input rate 40 bits/sec, 5 bytes/sec, 0 frames/sec
    5 minutes output rate 24 bits/sec, 3 bytes/sec, 0 frames/sec
```

```
 2161 frames input, 182556 bytes, 0 discards
         0 CRC, 0 unknown class
         0 too long, 0 too short
       2164 frames output, 139904 bytes, 0 discards
       1 input OLS, 1 LRR, 1 NOS, 0 loop inits
       2 output OLS, 1 LRR, 1 NOS, 0 loop inits
.
.
.
fc9/9 is up
     Hardware is Fibre Channel
     Port WWN is 22:09:00:05:30:00:12:5e
     Admin port mode is auto, trunk mode is auto
     Port mode is FL, FCID is 0xef0100
     Port vsan is 1
     Speed is 1 Gbps
     Receive B2B Credit is 16
     Receive Buffer Size is 2112
     Beacon is turned off
     5 minutes input rate 0 bits/sec, 0 bytes/sec, 0 frames/sec
     5 minutes output rate 0 bits/sec, 0 bytes/sec, 0 frames/sec
       5 frames input, 560 bytes, 0 discards
         0 CRC, 0 unknown class
         0 too long, 0 too short
       4 frames output, 524 bytes, 0 discards
       0 input OLS, 0 LRR, 0 NOS, 2 loop inits
       2 output OLS, 0 LRR, 1 NOS, 1 loop inits
.
.
.
sup-fc0 is up
     Hardware is Fibre Channel
     Speed is 1 Gbps
     74994 packets input, 8076884 bytes
       0 multicast frames, 0 compressed
       0 input errors, 0 frame, 0 overrun 0 fifo
     74991 packets output, 7689168 bytes, 0 underruns
       0 output errors, 0 collisions, 0 fifo
       0 carrier errors
mgmt0 is up
     Hardware is FastEthernet
     Address is 0005.3000.2c5a
     Internet address is 172.22.90.38/24
     MTU 1500 bytes, Speed is 100 Mbps
     9319 packets input, 738784 bytes
       0 multicast frames, 0 compressed
       0 input errors, 0 frame, 0 overrun 0 fifo
     150 packets output, 34090 bytes, 0 underruns
       0 output errors, 0 collisions, 0 fifo
       0 carrier errors
vsan1 is up, line protocol is up
     WWPN is 10:00:00:05:30:00:12:63, FCID is 0xef001e
     Internet address is 10.10.11.10/24
     MTU 1500 bytes, BW 1000000 Kbit
     0 packets input, 0 bytes, 0 errors, 0 multicast
     0 packets output, 0 bytes, 0 errors, 0 dropped
.
.
.
port-channel 2 is trunking
     Hardware is Fibre Channel
     Port WWN is 24:02:00:05:30:00:26:1e
```
. . .

### *Send documentation comment to mdsfeedback-doc@cisco.com*

```
 Admin port mode is E, trunk mode is on
 Port mode is TE
 Port vsan is 1
 Speed is 4 Gbps
 Trunk vsans (admin allowed and active) (1-5)
Trunk vsans (up) (1-5)
 Trunk vsans (isolated) ()
 Trunk vsans (initializing) ()
 5 minutes input rate 8 bits/sec, 1 bytes/sec, 0 frames/sec
 5 minutes output rate 8 bits/sec, 1 bytes/sec, 0 frames/sec
  3534 frames input, 251672 bytes, 0 discards
    0 CRC, 0 unknown class
    0 too long, 0 too short
  3534 frames output, 176108 bytes, 0 discards
   9 input OLS, 8 LRR, 0 NOS, 0 loop inits
  13 output OLS, 11 LRR, 11 NOS, 0 loop inits
```
You can also specify arguments to display interface information.

#### *Example 9-2 Displays a Range of Interfaces*

```
switch# show interface fc2/5 , fc2/9
switch# show int fc2/5 - 10
fc2/5 is trunking
    Hardware is Fibre Channel
    Port WWN is 20:45:00:05:30:00:26:1e
     Peer port WWN is 21:85:00:05:30:00:25:9e
    Admin port mode is E, trunk mode is on
    Port mode is TE
     Port vsan is 1
     Speed is 2 Gbps
     Receive B2B Credit is 255
    Receive Buffer Size is 2112
    Encapsulation is normal
    Beacon is turned off
    Belongs to port-channel 2
    Trunk vsans (admin allowed and active) (1-5)
   Trunk vsans (up) (1-5)
    Trunk vsans (isolated) ()
    Trunk vsans (initializing) ()
     5 minutes input rate 8 bits/sec, 1 bytes/sec, 0 frames/sec
     5 minutes output rate 8 bits/sec, 1 bytes/sec, 0 frames/sec
      1542 frames input, 105748 bytes, 0 discards
        0 CRC, 0 unknown class
        0 too long, 0 too short
      1542 frames output, 76656 bytes, 0 discards
       5 input OLS, 5 LRR, 0 NOS, 0 loop inits
       8 output OLS, 6 LRR, 6 NOS, 0 loop inits
fc2/9 is up
    Hardware is Fibre Channel
    Port WWN is 20:49:00:05:30:00:26:1e
     Peer port WWN is 21:89:00:05:30:00:25:9e
    Admin port mode is E, trunk mode is off
     Port mode is E, FCID is 0x7c0000
     Port vsan is 3
     Speed is 2 Gbps
    Receive B2B Credit is 255
     Receive Buffer Size is 2112
     Encapsulation is normal
    Beacon is turned off
```
 5 minutes input rate 0 bits/sec, 0 bytes/sec, 0 frames/sec 5 minutes output rate 0 bits/sec, 0 bytes/sec, 0 frames/sec 624 frames input, 37736 bytes, 0 discards 0 CRC, 0 unknown class 0 too long, 0 too short 625 frames output, 30248 bytes, 0 discards 3 input OLS, 3 LRR, 2 NOS, 0 loop inits 7 output OLS, 5 LRR, 5 NOS, 0 loop inits *Example 9-3 Displays a Specific Interface*

```
switch# show interface fc2/9
fc2/9 is up
    Hardware is Fibre Channel
    Port WWN is 20:49:00:05:30:00:26:1e
     Peer port WWN is 21:89:00:05:30:00:25:9e
    Admin port mode is E, trunk mode is off
    Port mode is E, FCID is 0x7c0000
    Port vsan is 3
    Speed is 2 Gbps
    Receive B2B Credit is 255
    Receive Buffer Size is 2112
    Encapsulation is normal
    Beacon is turned off
     5 minutes input rate 0 bits/sec, 0 bytes/sec, 0 frames/sec
     5 minutes output rate 0 bits/sec, 0 bytes/sec, 0 frames/sec
       624 frames input, 37736 bytes, 0 discards
         0 CRC, 0 unknown class
         0 too long, 0 too short
       625 frames output, 30248 bytes, 0 discards
       3 input OLS, 3 LRR, 2 NOS, 0 loop inits
       7 output OLS, 5 LRR, 5 NOS, 0 loop inits
```
#### *Example 9-4 Displays a VSAN Interface*

```
switch# show int vsan 2
vsan2 is up, line protocol is up
     WWPN is 10:00:00:05:30:00:59:1f, FCID is 0xb90100
     Internet address is 10.1.1.1/24
     MTU 1500 bytes, BW 1000000 Kbit
     0 packets input, 0 bytes, 0 errors, 0 multicast
     0 packets output, 0 bytes, 0 errors, 0 dropped
```
#### *Example 9-5 Displays Port Description*

switch# **show interface description** ------------------------------------------------------------------------------- Interface Description ------------------------------------------------------------------------------ fc3/1 test intest  $fc3/2$  $fc3/3$  -fc3/4 TE port  $fc3/5$  - $fc3/6$  -fc3/10 Next hop switch 5  $fc3/11$  - $fc3/12$  - $fc3/16$ ------------------------------------------------------------------------------- Interface Description -------------------------------------------------------------------------------

```
port-channel 1 --
port-channel 5 --
port-channel 6 --
```
*Example 9-6 Displays Interface Information in a Brief Format*

switch# **show interface brief**

![](_page_17_Picture_190.jpeg)

#### *Example 9-7 Displays Interface Counters*

```
switch# show interface counters
fc3/1 5 minutes input rate 24 bits/sec, 3 bytes/sec, 0 frames/sec
     5 minutes output rate 16 bits/sec, 2 bytes/sec, 0 frames/sec
     3502 frames input, 268400 bytes
       0 discards, 0 CRC, 0 unknown class
       0 too long, 0 too short
     3505 frames output, 198888 bytes
       0 discards
     1 input OLS, 1 LRR, 1 NOS, 0 loop inits
     2 output OLS, 1 LRR, 1 NOS, 0 loop inits
```

```
 1 link failures, 1 sync losses, 1 signal losses
.
.
.
fc9/8
     5 minutes input rate 0 bits/sec, 0 bytes/sec, 0 frames/sec
     5 minutes output rate 0 bits/sec, 0 bytes/sec, 0 frames/sec
     0 frames input, 0 bytes
       0 class-2 frames, 0 bytes
       0 class-3 frames, 0 bytes
       0 class-f frames, 0 bytes
       0 discards, 0 CRC, 0 unknown class
       0 too long, 0 too short
     0 frames output, 0 bytes
       0 class-2 frames, 0 bytes
       0 class-3 frames, 0 bytes
       0 class-f frames, 0 bytes
       0 discards
     0 input OLS, 0 LRR, 0 NOS, 0 loop inits
     0 output OLS, 0 LRR, 0 NOS, 0 loop inits
     0 link failures, 0 sync losses, 0 signal losses
.
.
.
sup-fc0
     114000 packets input, 11585632 bytes
       0 multicast frames, 0 compressed
       0 input errors, 0 frame, 0 overrun 0 fifo
     113997 packets output, 10969672 bytes, 0 underruns
       0 output errors, 0 collisions, 0 fifo
       0 carrier errors
mgmt0
     31557 packets input, 2230860 bytes
       0 multicast frames, 0 compressed
       0 input errors, 0 frame, 0 overrun 0 fifo
     26618 packets output, 16824342 bytes, 0 underruns
       0 output errors, 0 collisions, 7 fifo
       0 carrier errors
vsan1
     0 packets input, 0 bytes, 0 errors, 0 multicast
     0 packets output, 0 bytes, 0 errors, 0 dropped
.
.
.
port-channel 1
     5 minutes input rate 0 bits/sec, 0 bytes/sec, 0 frames/sec
     5 minutes output rate 0 bits/sec, 0 bytes/sec, 0 frames/sec
     0 frames input, 0 bytes
       0 class-2 frames, 0 bytes
       0 class-3 frames, 0 bytes
       0 class-f frames, 0 bytes
       0 discards, 0 CRC, 0 unknown class
       0 too long, 0 too short
     0 frames output, 0 bytes
       0 class-2 frames, 0 bytes
       0 class-3 frames, 0 bytes
       0 class-f frames, 0 bytes
       0 discards
     0 input OLS, 0 LRR, 0 NOS, 0 loop inits
     0 output OLS, 0 LRR, 0 NOS, 0 loop inits
     0 link failures, 0 sync losses, 0 signal losses
```
![](_page_19_Picture_3.jpeg)

**Note** Interfaces 9/8 and 9/9 are not trunking ports and display class 2, 3, and F information as well.

#### *Example 9-8 Displays Interface Counters in Brief Format*

switch# **show interface counters brief**

![](_page_19_Picture_198.jpeg)

#### <span id="page-19-0"></span>*Example 9-9 Displays Transceiver Information*

![](_page_19_Picture_199.jpeg)

0x00 0x00 0x00 0x00 0x01 0x7D 0x67 0x74

```
fc9/7 fcot is present but not supported
    name is IBM
    part number is IBM42P21SNY
    revision is AA20
    serial number is 53P1487000WDN
    basic id fields (bytes 0-63)
       0x03 0x00 0x07 0x00 0x00 0x00 0x00 0x20
      0x40 0x0C 0x05 0x01 0x15 0x00 0x00 0x00
      0x1E 0x0F 0x00 0x00 0x49 0x42 0x4D 0x20
      0x20 0x20 0x20 0x20 0x20 0x20 0x20 0x20
      0x20 0x20 0x20 0x20 0x00 0x08 0x00 0x5A
      0x49 0x42 0x4D 0x34 0x32 0x50 0x32 0x31
      0x53 0x4E 0x59 0x20 0x20 0x20 0x20 0x20
      0x41 0x41 0x32 0x30 0x00 0x00 0x00 0x07
    extended id fields (bytes 64-95)
      0x00 0x1A 0x05 0x05 0x35 0x33 0x50 0x31
       0x34 0x38 0x37 0x30 0x30 0x30 0x57 0x44
      0x4E 0x20 0x20 0x20 0x30 0x32 0x30 0x35
      0x31 0x30 0x30 0x31 0x00 0x00 0x00 0x12
    vendor specific data (bytes 96-127)
      0x49 0x42 0x4D 0x20 0x53 0x46 0x50 0x53
       0x20 0x41 0x52 0x45 0x20 0x43 0x4C 0x41
      0x53 0x53 0x20 0x31 0x20 0x4C 0x41 0x53
      0x45 0x52 0x20 0x53 0x41 0x46 0x45 0x20
.
```
# <span id="page-20-0"></span>**Displaying TL Port Information**

. .

Private loop devices refer to legacy devices that reside on arbitrated loops. These devices are not aware of a switch fabric since they only communicate with devices on the same physical loop.

The legacy devices are used in Fibre Channel networks and devices outside the loop may need to communicate with them.The communication functionality is provided through TL ports.

Use the **switchport mode** command to configure a TL port (see the ["Configuring Interface Modes"](#page-7-2)  [section on page 9-8\)](#page-7-2).

The **show tlport** command displays the TL port interface configurations. This command provides a list of all TL ports configured on a box and shows the associated VSAN, the FC ID for the port (only domain and area are valid), and the current operational state of the TL port (up or initializing). See Examples [9-10](#page-20-1) to [9-13.](#page-21-0)

#### <span id="page-20-1"></span>*Example 9-10 Displays the TL Ports in All VSANs*

switch# **show tlport list**  ------------------------------- Interface Vsan FC-ID State ------------------------- ----- fc1/16 1 0x420000 Init fc2/26 1 0x150000 Up

TL ports allow a private device (devices that physically reside on the loop) to see a fabric device and vice-versa by proxying fabric devices on the loop. Fabric devices are proxied by allocating each fabric device an ALPA on this loop.

 $\mathbf I$ 

In addition to these proxied devices, other virtual devices (local or remote domain controller addresses) are also allocated ALPAs on the loop. A switch reserves the ALPA for its own communication with private devices, and the switch acts as a SCSI Initiator.

The first column in the output of the **show tlport interface** command is the ALPA identity of the device on the loop. The second lists the port WWNs, the third lists the node WWNs for each device, the fourth identifies the device as a SCSI initiator or target, and the last column is the real FC ID of the device.

#### *Example 9-11 Displays the Detailed Information for a Specific TL Port*

switch# **show tlport interface fc1/16 all**  fc1/16 is up, vsan 1, FCID 0x420000 ------------------------------------------------------------------------------- alpa pWWN nWWN SCSI Type Device FC-ID -------------------------------------------------------------------------------- 0x01 20:10:00:05:30:00:4a:de 20:00:00:05:30:00:4a:de Initiator Proxied 0xfffc42 0x73 22:00:00:20:37:39:ae:54 20:00:00:20:37:39:ae:54 Target Private 0x420073 0xef 20:10:00:05:30:00:4a:de 20:00:00:05:30:00:4a:de Initiator Switch 0x0000ef

#### *Example 9-12 Displays TL Port Information for Private Devices*

switch# **show tlport int fc1/16 pri**  fc1/16 is up, vsan 1, FCID 0x420000

![](_page_21_Picture_131.jpeg)

#### <span id="page-21-0"></span>*Example 9-13 Displays TL Port Information for Proxied Devices*

switch# **show tlport int fc1/16 prox** fc1/16 is up, vsan 1, FCID 0x420000 ----------------------------------------------------------------------- alpa pWWN nWWN SCSI Type FC-ID ------------------------------------------------------------------------ 0x01 20:10:00:05:30:00:4a:de 20:00:00:05:30:00:4a:de Initiator 0xfffc42 0x02 21:00:00:e0:8b:01:95:e7 20:00:00:e0:8b:01:95:e7 Initiator 0x420100